December 2016 \* Volume 20, Issue 3

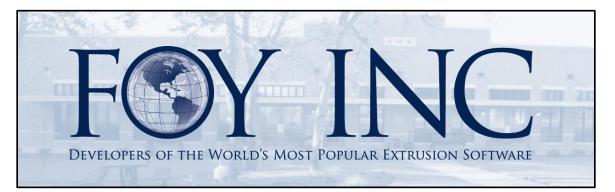

# FOY'S EPICS EVENTS

# In this issue:

| 9.4 MAJOR UPDATE DETAILS     | 2  |
|------------------------------|----|
| EDI FEEDBACK                 | 8  |
| EUC 2017 REGISTRATION OPEN   | 9  |
| FOY INC HOLIDAY SCHEDULE     | 10 |
| EPICS TRAINING OPPORTUNITIES | 10 |
| EPICS CUSTOMER LIST          | 11 |

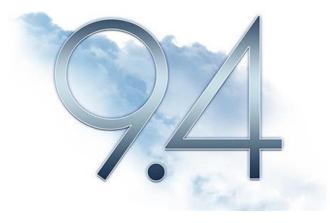

### 9.4 Major Update Details

This is a robust update including 9 Wishlist Items, 3 of which are in the top 5.

We continue to work hard to turn your much-appreciated feedback into cutting edge solutions. These items are a result of our daily interaction with you, our valued customer!

Below you will see the new features and fixes included in the download. Don't forget to use the **Major Update Procedures** available on the <u>V9 Downloads page</u> when updating.

- Wishlist #1 Prevent overlap of start/stop times.
  - New Production configuration setting: gPreventProdTimeOverlap
  - With this setting set to 'YES' (default) EPICS will prevent production postings from having overlapping start and stop times on the same department, machine, date, and shift.
  - It will also ensure that any posted downtime will fall within the start and stop time of the job.
- Wishlist # 3 Add selection to the Printing dialogue for Acknowledgments, Manifest, and Invoices to use the customer's custom document (from "E-mail Documents" tab) whether Printing, Emailing, or Both.
  - Checking the box 'Use Customer Reports' will select the Customer's custom document, regardless of whether the document is being emailed and/or printed.
  - When selected, the custom document will now also be seen in the Crystal viewer in EPICS.

| 🗊 Print Sales Orders                                           |                    |
|----------------------------------------------------------------|--------------------|
|                                                                | 🔁 Print 🗙 Exit     |
| Sales Orders to Print                                          |                    |
| My Unprinted Sales Orders (JASON)                              |                    |
| <ul> <li>All Unprinted Sales Orders (for all users)</li> </ul> |                    |
| Selected Sales Orders                                          |                    |
| Proof Only Use Cu                                              | ustomer Reports    |
| E-mail Options                                                 |                    |
| E-mail Sales Orders Do not print E-ma                          | ailed Sales Orders |
|                                                                |                    |
|                                                                |                    |
|                                                                |                    |
|                                                                |                    |

• Wishlist #4 - Warn if a customer is on hold at Order Entry.

• Hover over the customer to see the hold type.

| 🐈 Ne               | N      |                  |                      |               |                |                                         |            | A A A A A A A A A A A A A A A A A A A |
|--------------------|--------|------------------|----------------------|---------------|----------------|-----------------------------------------|------------|---------------------------------------|
| 1 Proper           | ies    | <u>2</u> Other   | <u>3</u> User Fields | 4 Notes       | <u>5</u> Links |                                         |            | _                                     |
| Sale               | s Or   | der for <i>i</i> | ALM Incorpo          | rated         |                |                                         |            | ~                                     |
| Bill T             | Cust   | tomer 🔍 1        | 8000 ~               |               |                | $\sim$                                  | Entered    | ı Re                                  |
| Custo              | mer F  | 0                |                      | Custo         | mer is on      | hold or is ina                          | ctive r D  | ato                                   |
| Item               | ;      |                  |                      |               |                |                                         |            |                                       |
|                    |        | And Personnel of |                      |               | No. Com        | ~~~~~~~~~~~~~~~~~~~~~~~~~~~~~~~~~~~~~~~ | <b>Dir</b> |                                       |
|                    |        |                  |                      |               |                |                                         |            |                                       |
| 🔶 New              |        |                  |                      |               |                |                                         |            |                                       |
| <u>1</u> Propertie | 2      | Other 3 Us       |                      | Eliste        |                |                                         |            |                                       |
| Sales              | Drde   | r for ALM        | Incorp-              | er is on PROD | HOLD           |                                         |            |                                       |
| Bill To (          | ustome | er 🎱 18000       | V 🔦 Offic            | e             | $\sim$         | Entered B                               | ASON       | ✓ S                                   |
| Custom             | r PO   |                  |                      | n CustName    | City           |                                         | /30/2016   | ☑ >                                   |
| Items              |        | <b>b</b>         | 18000                | ALM Incorpo   | orated Hartfo  | ord CT                                  |            |                                       |
|                    | -      | -                |                      |               |                |                                         |            |                                       |

- Wishlist #11 Undo receiving of scrap from an Outside Processor.
  - 1. Once scrap is posted, open the SO Item Screen and select the Production Detail tab.
  - 2. Right-click the row for the material you just scrapped and choose 'Undo'.

| Date       | Shift | Lot  | Department | Machine  | Pounds | Pieces | Hours    | Code     | Charge To | Ru |
|------------|-------|------|------------|----------|--------|--------|----------|----------|-----------|----|
| 03/16/2011 | 1     |      | TO_NSA     | 1        | 133    | 512    | 0.00     | PRD:0    |           |    |
| 08/05/2016 | 1     | 1A11 | PACK_TO    | 1        | 26     | 100    | 1.00     | PRD:0    |           | 1  |
| 08/05/2016 | 1     | 1A11 | STOCK      | 1        | 26     | 100    | 1.00     | PRD:0    |           |    |
| 08/05/2016 | 1     | •    | TO_NSA     | 1        | 26     | 100    | 0.00     | PRD:0    |           |    |
| 11/08/2016 | 1     |      | FM_NSA     | 1        | 6      | 25     | 0.00     | SCR:1    | FM_NSA    | 1  |
| 11/08/2016 | 1     |      | FM_NSA     | 1        | 0      | 0      | 0.00     | SCR:2    | FM_NSA    | 2  |
| 11/30/2016 | 1     |      | FM_NSA     | 1        | 2      | 10     | 0.00     | SCR-2    | FM_NSA    |    |
|            |       |      |            | <u> </u> |        | 🥱 Un   | do Scrap | <u>`</u> |           | 7  |
|            |       |      |            |          |        |        |          | 20       |           |    |

3. You will receive a confirmation and the material will be available to be received from the outside processor.

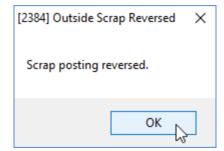

- Wishlist #13 Require tensile tests based on cert code selection.
  - Set a Cert code to 'Require Tensile Tests'.

| okup Table: Cert |                    | 🝷 💽 🛛 Save Data to    | e        |
|------------------|--------------------|-----------------------|----------|
| ble Data Chang   | es                 |                       |          |
| Cert Code        | Description        | Require Tensile Tests | Inactive |
| 221              | ASTM 221           |                       |          |
| N                | Certs Not Required |                       |          |
| Y                | Certs Required     | $\checkmark$          |          |

 When the Cert Code is present on an order, and no passing Tensile tests exist, a packing ticket cannot be created using the Print New Tickets screen.

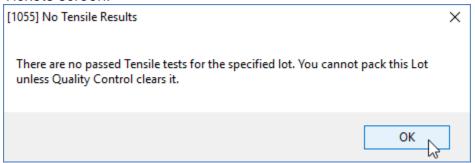

- Wishlist #14 Add Alloy Type to the 'Detail' section of the History tab on the Dies screen.
- Wishlist #25 Add SpecCode and Routing attributes to Notes and Alerts.
- Wishlist #26 Automate re-acknowledgement to customer after making pricing changes.
  - Make pricing changes on the SO Item screen or the Adjust SO Prices screen.

• When saving the changes, the following option will appear:

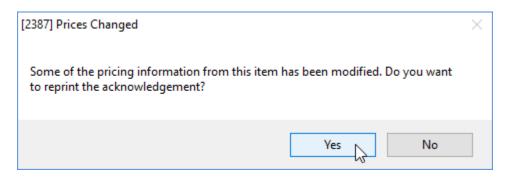

- Click 'Yes' and print the acknowledgment as usual. Or click 'NO', we don't care.
- **Wishlist #34** Prevent order entry from posting a single item above a configurable weight limit.
  - Two new Order Entry configuration settings are used: gSOItemWtLimit and gSOItemWtPassword.
  - Set the maximum allowable Item weight with gSoltemWtLimit (the default is '0' without limit).
  - Optionally, enter a password on gSoltemWtPassword to allow a user to override the set maximum Item weight. If no password is entered, it will simply prevent the item from being saved with no override option.

| ITEM OVERV | _                                                                                                 |
|------------|---------------------------------------------------------------------------------------------------|
|            | 🧭 Continue 🔞 Cancel                                                                               |
|            | Item 1 weight exceeds maximum of 15000 Pounds for a single item. Enter password to save the item. |
| Pa         | assword:                                                                                          |

- Created a button on the Customer Part screen linking to Prod Specs.
- When receiving Billet against purchase orders, require that the supplier, alloy and alloy type match, not just the cast number.

- This is an expansion of the existing Quality Control configuration setting: gCheckCastNumbers.
- The option 'Complete' has been added, and will enforce that the supplier, alloy, and alloy type matches when selected.
- Enable scanner input for frmRackDepletion.
  - When scanning rack tags to start posting Packing production, and the initial rack scanned is depleted, a prompt appears asking the user to select a new rack for additional pieces. This dialogue box will now accept the secondary rack scan.
- Add DieCopy table to field chooser under 'Utilities' on the Press Schedule screen.
- Add a checkbox on the Die Copy screen to see 'Active Die Copies Only'.
- Allow grouping by Outside Processor on Standard Shipping screen.
  - o By default the shipments are grouped by Customer.
  - To group by processor instead, set the new Production configuration setting gGroupShipmentsByProcessor to 'YES'.
- Assign a default rack number for posting scrap.
  - When the Production configuration setting gRequireRackForProduction is set to 'YES', then a rack is also required to post scrap.
  - The new Production configuration setting gDefaultScrapRack allows you to identify a default scrap rack ID so that it does not have to be typed in each time scrap is posted. When set, the default scrap rack out is auto-populated when posting scrap.
- Add context menus to the 'Import Orders' screen for Bill To Customer, Ship To Customer, Die Number and Part.
  - Now you can right-click on the above-mentioned fields and see the context menus once you have selected a .csv file and the Import Data grid is populated.
- Prevent Order Entry from changing a Part's Die Number, Alloy, or Temper during entry.

- This requires setting the new Order Entry configuration setting gOrderDataMustMatchPart to 'YES'.
- Add Die and SO Item Status to Racks, which can be seen from the Maintain Production Racks screen and can be used for reports.
- Automatically update the 'Times Nitrided' field on the 'Nitriding Info' tab of the Die Copy screen from 0 to 1 when setting the 'Last Date Nitrided'.
- When posting rework from the Print New Tickets screen, allow pieces to be pulled from multiple racks.
- Restrict users from printing packing tickets for racks not at their current plant.
  - This requires that the new Packing Tickets configuration setting gRestrictRacksByPlant is set to 'YES'.
- Prompt user to print the stock ticket after creating or editing a ticket using the Maintain Stock Inventory screen.
- Add Die Copy number to Corrective Action screen.
- Add WRITE permission setting to frmRack.
  - Write permission to frmRack will now be required to perform the right-click option of 'Mark Rack as Empty'.
- Eliminate several date warnings when selecting dates beyond one week.
- Improve the ability to post one 12-hour job in a shift.
- Include the option to hide the Group Tree on Workorder.
- Require a password for users to be able to make a change to all items on an order.
  - This requires a password to be entered in the new User Interface configuration setting gSOItemMultiChangePassword.

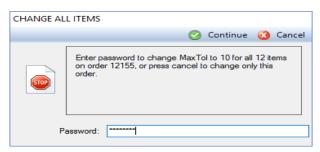

- Include drawing file links when copying Customer Parts to create new ones.
- Allow Cavity Codes to be refreshed on the Maintain Customer screen when added to the Die records.
- Allow sorting of linked documents by clicking column header.
- Fix: Close Order Entry Notes by hitting enter.
- Fix: Enable "Reload List" and "Edit Lookup Table" right-click options when using language other than English.
- Fix: Apply discounts and surcharges correctly for Kit and Assembly parts.
- Fix: Display all applicable Production Alerts when posting production by Rack ID.
- Fix: When creating a Sales Order from a Quote, carry the Quote Number and Quote Line Number over to each new Sales Order Item.
- Fix: Eliminate "Rack is in the XXXXX department" error when editing old Production Postings.

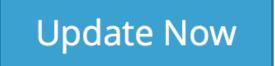

### EDI Feedback

We are hearing that more and more of our customers are facing EDI (Electronic Data Interchange) requests. While we do not plan to handle EDI directly, we are actively seeking a solution for our customers.

Our plan is to gather as much information as possible. EDI covers a large scope of requirements and has many variables. We are currently speaking with a number of third party providers with the hopes of being able to work with and potentially recommend a provider. Our plan is to assist a provider with all of the information they would need to appropriately access and transmit required data. Are you being asked about EDI by your customers? Have you already found a solution/provider? We'd be interested in hearing about your experience with this process.

Please send your feedback to info@foyinc.com. We would greatly appreciate it!

#### EUC 2017 Registration Open

Registration for EUC 2017 is now open! Feel free to <u>Register Now</u>. Use the access code '**austin**'. The registration and hotel cutoff date is <u>March 20<sup>th</sup></u>.

A conference brochure and website will be available soon.

The conference will be held April  $9^{th} - 12^{th}$  at the <u>Four Seasons</u> in Austin, Texas.

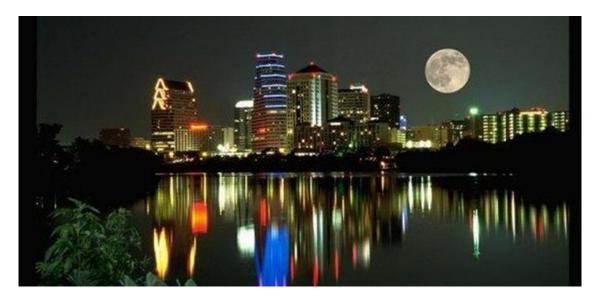

We're upping our Monday night game, so be sure to join us at the <u>Banger's</u> <u>Sausage House and Beer Garden</u> for an awesome experience.

Don't forget that you'll be within walking distance to many enjoyable locations, including the <u>Rainey Street District</u>, one of the up-and-coming places to be in Austin.

Be sure to reserve your hotel room(s) now! Rooms are blocked off for April  $8^{th}$  – April  $12^{th}$  at the conference discount rate of \$259.00 per night. Again, the cutoff date is March  $20^{th}$  and rooms will be limited.

Call 1-512-685-8100 and mention 'EPICS User Conference 2017'.

We can't wait to see you there! Register Now. Access code 'austin'.

# Foy Inc Holiday Schedule

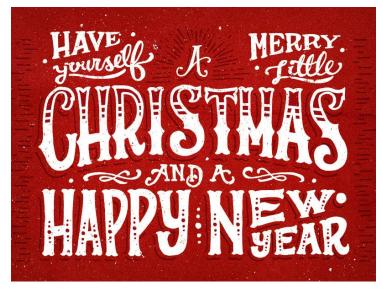

From the entire Foy Inc team, we sincerely wish you a **Merry Christmas** and a **Happy New Year**!

# Please note that we will be CLOSED:

Dec 24th - Jan 1st

We look forward to sharing a new year with you full of exciting developments. Thank you again for being

such a valued customer. We literally couldn't do this without you!

# **EPICS Training Opportunities**

Be sure to have your EPICS Administrator and key users trained thoroughly on EPICS V9.

EPICS classroom training sessions are held at the Foy Inc offices in Farmersville, Texas. The next available V9 classes are scheduled for **\*January 16-19**, **February 20-23**, and **March 13-16**. You can always view training class availability and cost information on our <u>Training Classes</u> webpage.

If you are interested in a two-day Reports training class working with the EPICS database, please let us know by calling 972-782-7282 or emailing us at <u>info@foyinc.com</u>. We schedule the Reports classes on demand.

\**Special Note* – January's class will include an additional day (optional) of reports training. This is a great opportunity to work directly with the EPICS database and custom report writing.

If you register for the 5 days instead of the normal 4, there will be a price adjustment, as follows:

1 or 2 People: \$1,237.00

3 or More: \$1,125.00

#### **EPICS Customer List**

### On any given day EPICS is helping over 15,000 people at 100 extrusion plants around the world.

Aacoa Extrusions - Niles, Michigan Aerolite Extrusion - Youngstown, Ohio Almag Aluminum Inc. - Brampton, Ontario Almax Aluminium - Brisbane, Australia Altec - Jeffersonville, Indiana Aluminio de Baja California (ABC) - Tijuana, Mexico Aluminio de Centro América - San Salvador, El Salvador Aluminum Extrusions Inc - Senatobia, Miss. American Aluminum Extrusions - Canton, Ohio American Aluminum Extrusions - Beloit, WS American Aluminum Extrusions - Roscoe, Illinois Anaheim Extrusions (UMEX) - Anaheim, California APEL Extrusions Ltd. – Calgary, Alberta APEL Extrusions Ltd. – Coburg, Oregon Apex Aluminum Extrusions - Langley, BC, Canada Arch Aluminum - Miami, Florida Architectural & Metal Systems - Cork, Ireland Ascend Custom Extrusions - Wylie, Texas Astrex Inc - Lake Shore, Ontario Astro Shapes - Struthers, Ohio Benada Aluminum - Sanford, Florida Bristol Aluminum – Levittown, Pennsylvania Briteline Extrusions - Summerville, S. Carolina BRT Extrusions - Niles, Ohio CanArt - Brampton, Ontario CanArt - Windsor, Ontario Capral Extrusions - Angaston, Australia Capral Extrusions - Penrith, Australia Central Aluminum - Columbus, Ohio Claridge Products - Harrison, Arkansas Crown Extrusions - Chaska, Minnesota Gateway Extrusions, Ltd - Union, Missouri DeeZee, Inc - Des Moines, Iowa Extruders - a division of Tower - Wylie, Texas Extrudex - Weston, Ontario Extrudex - Berniéres, Quebec Extrudex - North Jackson, Ohio FISA – Guayaquil, Ecuador Frontier Aluminum - Corona, California G. James - Brisbane, Australia G. James - Sydney, Australia Hulamin - Pietermaritzburg, South Africa Hulamin - Capetown, South Africa Hulamin - Olifantsfontein, South Africa Independent Extrusions (INEX) - Hamilton, New Zealand Independent Extrusions (INEX) - Brisbane, Australia Independent Extrusions (INEX) - Melbourne, Australia International Extrusions - Garden City, Michigan International Extrusions (UMEX) - Waxahachie, Texas Jalex - Kingston, Jamaica Keymark Corporation - Fonda, New York \_\_\_\_\_

#### Foy Inc

#### **111 Farmersville Pkwy, Suite 100 Farmersville, TX 75442** Phone: 972-782-7282 Fax: 972-782-7130

Web: General Information: www.foyinc.com info@foyinc.com

Keymark Corporation - Lakeland, Florida Keymark Corporation - Orlando, Florida MI Metals, Inc - Smyrna, Tennessee MI Metals, Inc - Millersburg, Pennsylvania MI Metals, Inc - Oldsmar, Florida MI Metals, Inc - Prescott Valley, Arizona MI Windows and Doors - Carrollton, Texas Michigan Extruded Aluminum - Jackson, Michigan Midwest Aluminum - Withee, Wisconsin Nanshan America - Lafayette, Indiana Nigalex - Lagos, Nigeria Non-Ferrous Extrusion - Houston, Texas Oldcastle Building Envelope – Midway, Tennessee Oldcastle Building Envelope – Terrell, Texas Orrvilon (Holtec) - Orrville, Ohio Patrick Metals (UMEX) - Mishawaka, Indiana Pennex - Leetonia, Ohio Pennex - Wellsville, Pennsylvania Perfiles de Aluminio.- San Juan, Puerto Rico Ply Gem Extrusion-Bryan, Texas Postle Aluminum - Cassopolis, Michigan Press Metals - Cumming, Georgia Pries Enterprises - Independence, Iowa PT Alumindo Perkasa - Jakarta, Indonesia PT Indal - Surabaya, Indonesia Profile Extrusions - Rome, Georgia Profile (RJS Precision Ext.) - Phoenix, Arizona Schimmer Metal – Bangkok, Thailand Selaco Aluminium - Johar, Malaysia Service Center Metals - Prince George, Virginia Shoals Extrusion - Florence, Alabama Sierra Aluminum - Fontana, California Sierra Aluminum - Riverside, California Silver City Aluminum -- Taunton, Mass Spectra Aluminum - Bradford, Ontario Star Extruded Shapes - Canfield, Ohio Sun Valley - Los Angeles, California Superior Extrusion - Gwinn, Michigan Superior Metal Shapes - Chino, California Tecnoglass - Barranquilla, Columbia Taber Extrusions - Gulfport, Mississippi Taber Extrusions - Russellville, Arkansas Tifton Aluminum Extrusions - Tifton, Georgia Tri-City Extrusion - Bristol, Tennessee Tubelite - Reed City, Michigan Universal Molding (UMEX) - Downey, California Vitex - Franklin, New Hampshire Wakefield-Vette - Pelham, New Hampshire Wakefield-Vette - Withee, Wisconsin Western Extrusion - Carrolton, Texas Zarbana Industries - Columbiana, Ohio \_\_\_\_\_

#### Help:

#### help@foyinc.com

Jim Foy: John Stenger: Scott Wilson: Jason Naff: Stacy Foley: Mariah Zagorsky: Stephan Stenger:

jim@foyinc.com john@foyinc.com scott@foyinc.com jason@foyinc.com stacy@foyinc.com mariah@foyinc.com